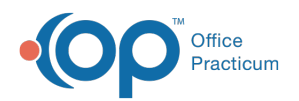

# Survey Forms Explorer

dified on 09/23/2021 2:

Version 14.19

This window map article points out some of the important aspects of the window you're working with in OP but is not intended to be instructional. To learn about topics related to using this window, see the **Related Articles** section at the bottom of this page.

# About Survey Forms Explorer

From within the Patient Chart, an Encounter, or a Well Visit, the Survey Forms Explorer window allows you to open and administer Surveys to a patient. From the Surveys option in the Clinical tab, Survey setup is completed in the same Survey Forms Explorer window where Surveys can be created, opened, modified, imported, and exported. Below are maps of the two functions of the window, depending on where you're encountering it during your workflow.

## Survey Forms Explorer (when Administering a Survey)

**Path: Clinical, Practice Management, or Billing tab > Patient Chart button > Surveys > New button**

**Path: Clinical, Practice Management, or Billing tab > Patient Chart button > Encounters or Well Visits > Surveys > New button**

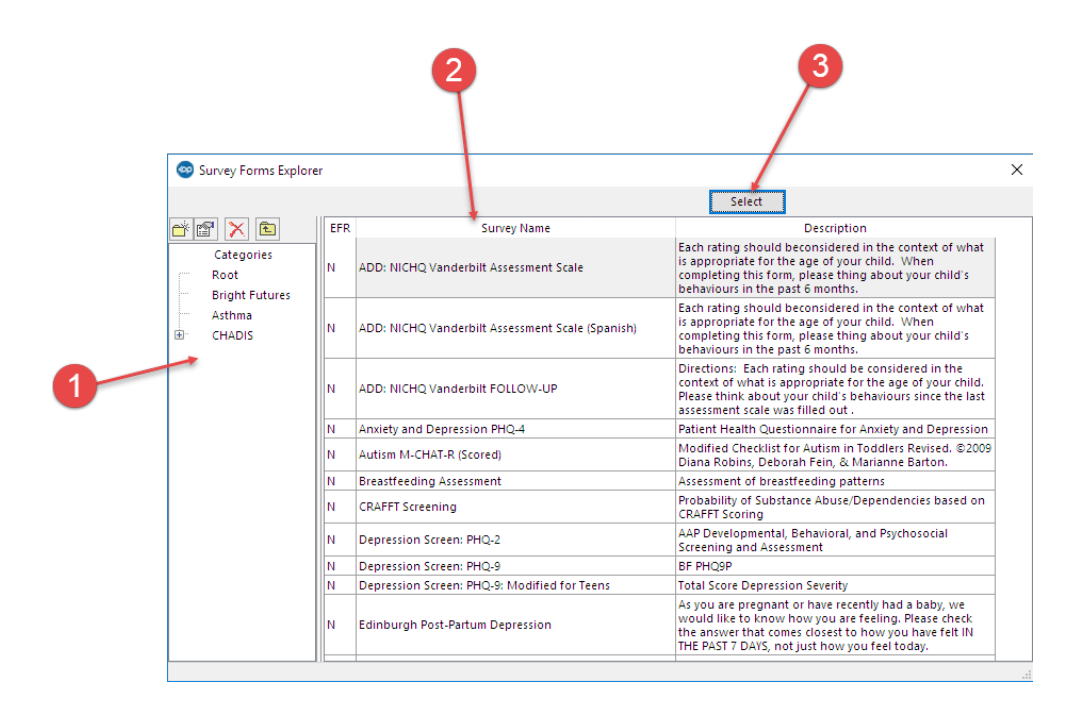

## Survey Forms Explorer (when Administering a Survey) Map

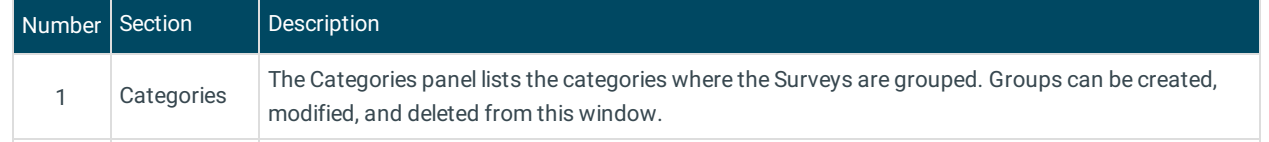

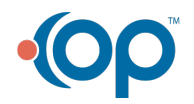

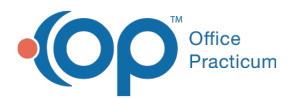

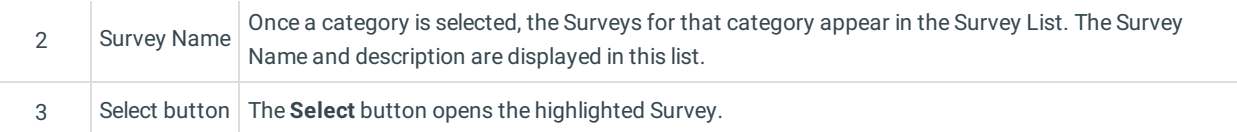

## Survey Forms Explorer (when Accessing for Survey Setup)

## **Path: Clinical tab > More button (Customize group) > Surveys**

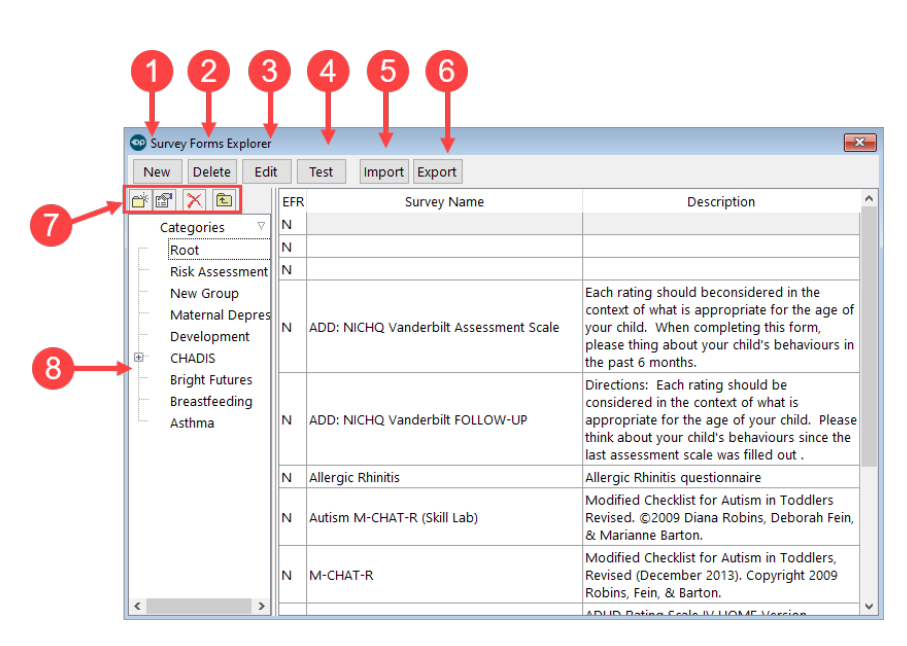

#### Survey Forms Explorer (when Accessing for Survey Setup) Map

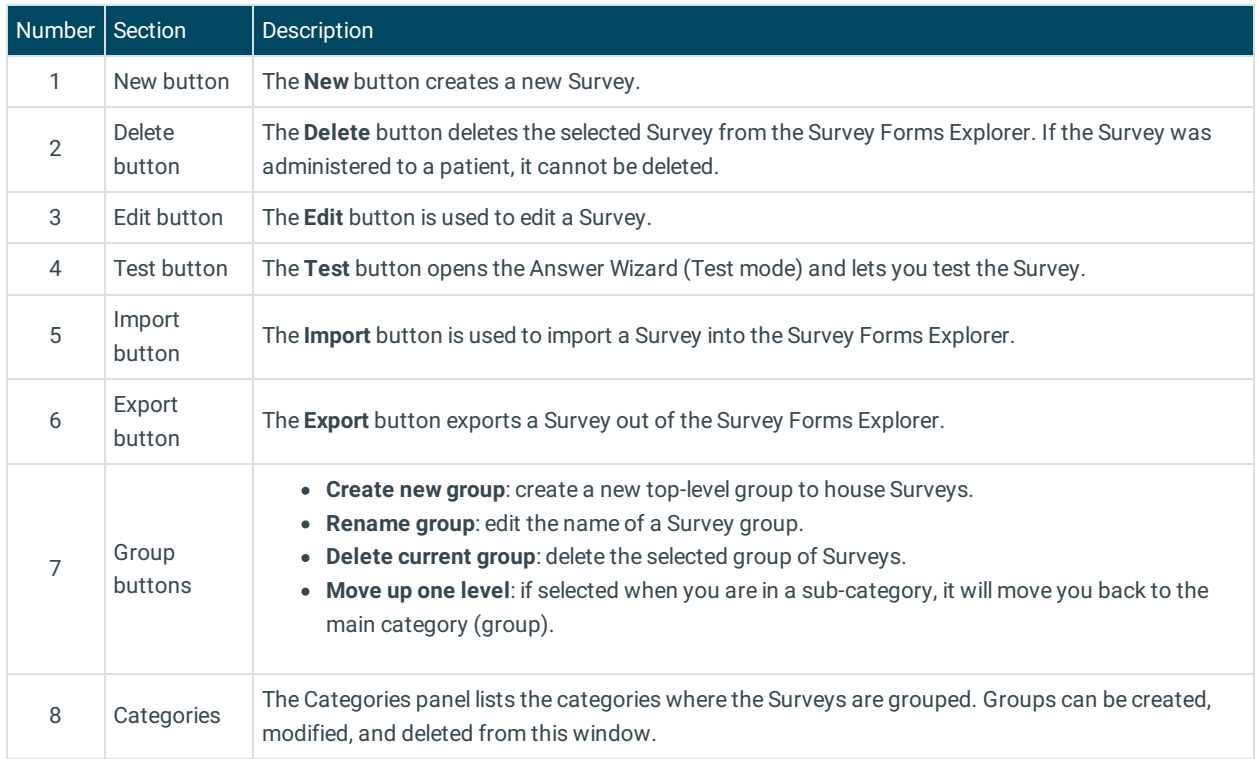

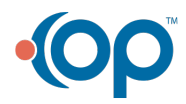

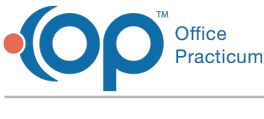

Version 14.10

## About Survey Forms Explorer

**Path: Utilities Menu > Manage Clinical Features > Survey Administrator > Open button (Keyboard Shortcut keys: [Alt][U][F][S])**

**Path: Smart Toolbar > Chart button > Surveys tab > + button**

The Survey Forms Explorer allows you to open and enter answers for surveys (questionnaires) from the patient chart, Encounters and Well Visits. These same surveys can be created, opened, modified, imported, and exported using the Survey Administrator toolbar.

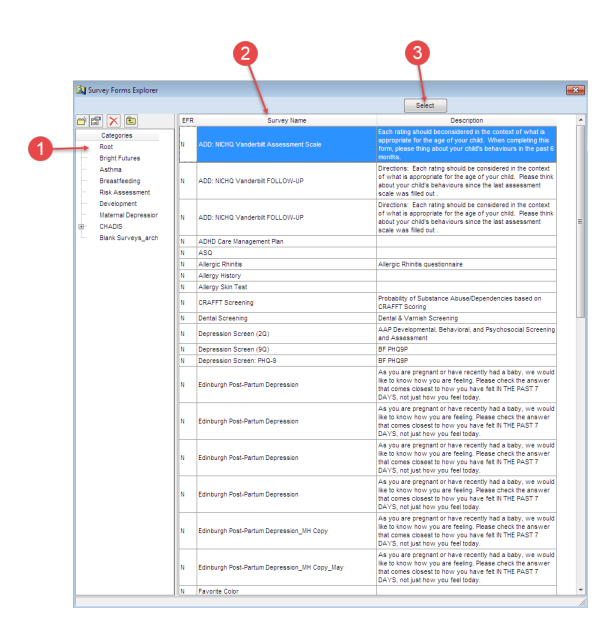

## Survey Forms Explorer Map

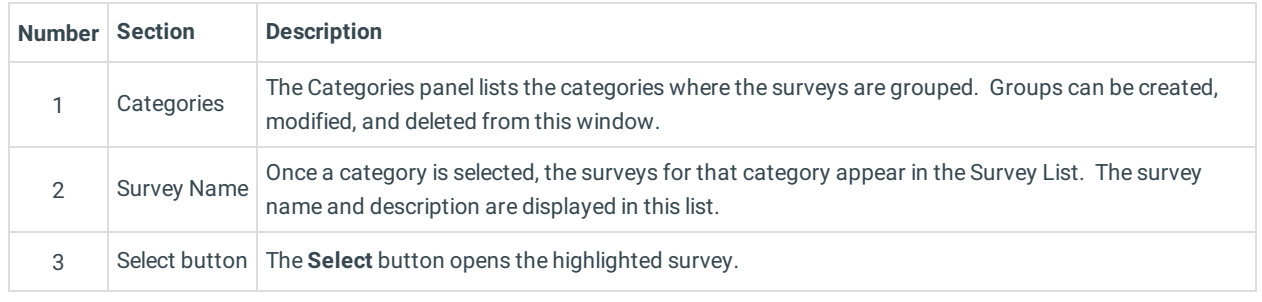

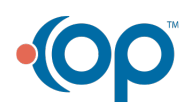